# **User's Guide to the Marine Channels Forecast (MCF):**

# **Tampa Bay and Mobile Bay**

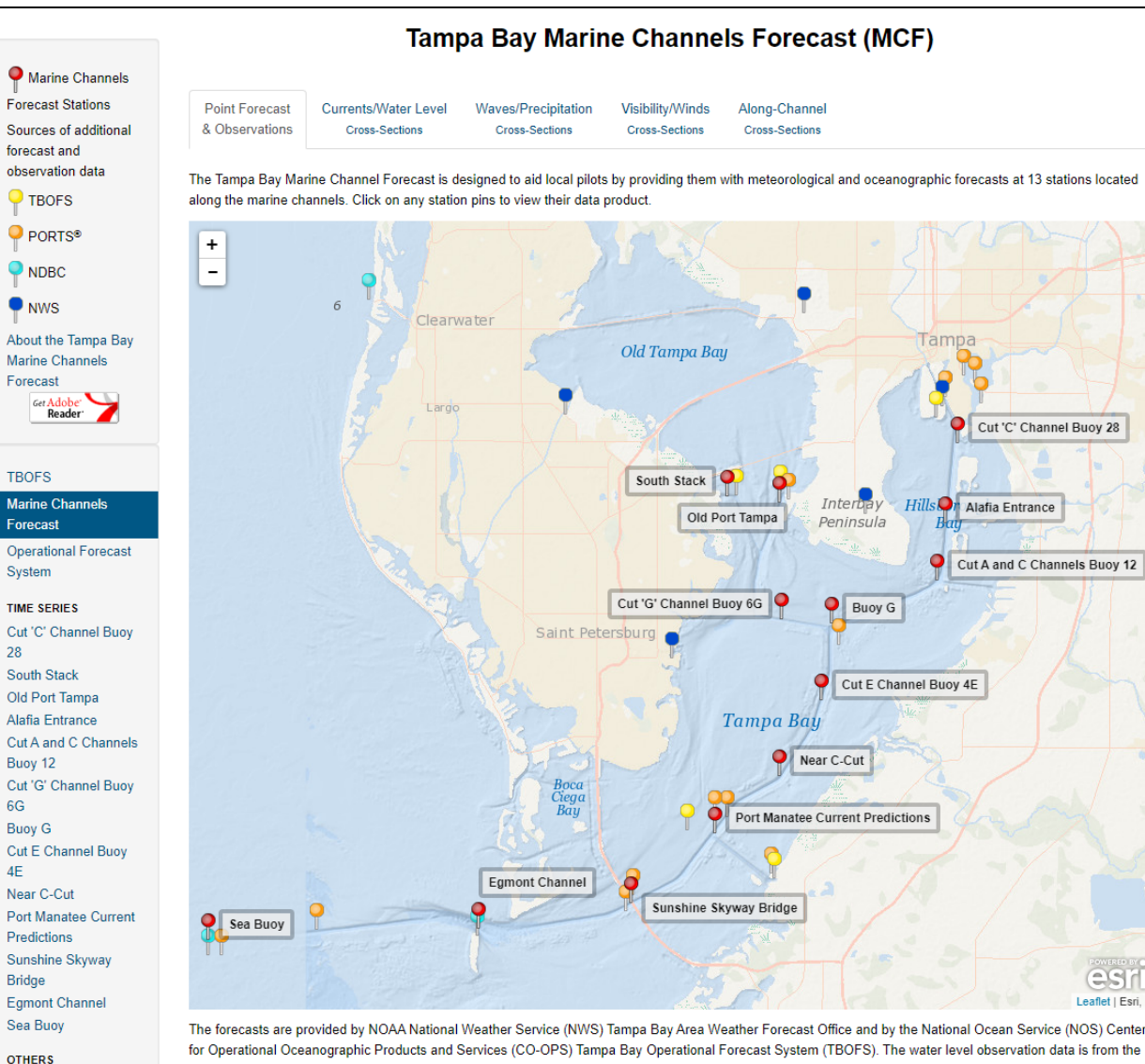

NOS/CO-OPS Tampa Bay PORTS®.

More information about NOAA/NWS forecast parameters, weather types and hazards, please visit this page.

#### Disclaimer:

**MCF Graphics Archive** 

Tampa Bay MCF Status

**NETCDF Archive** 

Tampa Bay PORTS®

**PORTS®** 

The Tampa Bay Operational Forecast System (TBOFS) and Tampa Bay Marine Channels Forecast (TBMCF) have been implemented by NOAA's National Ocean Service (NOS) and National Weather Service (NWS) to provide the maritime user community with short-term forecasts of water levels, winds, currents, significant wave height and period, probability of precipitation, probability of visibility less than 1 statute mile, weather and hazards of the Tampa Bay. TBOFS uses a numerical hydrodynamic model to generate the nowcast and forecast information; therefore, TBOFS and TBMCF should be considered as model-generated forecast guidance. For more detailed information related to the OFS disclaimer, please visit at the Disclaimers web page.

During extreme weather conditions, water level forecast guidance data are released for public utility and should be used with appropriate caution.

**User's Guide to the Marine Channels Forecast (MCF):**

**Tampa Bay and Mobile Bay**

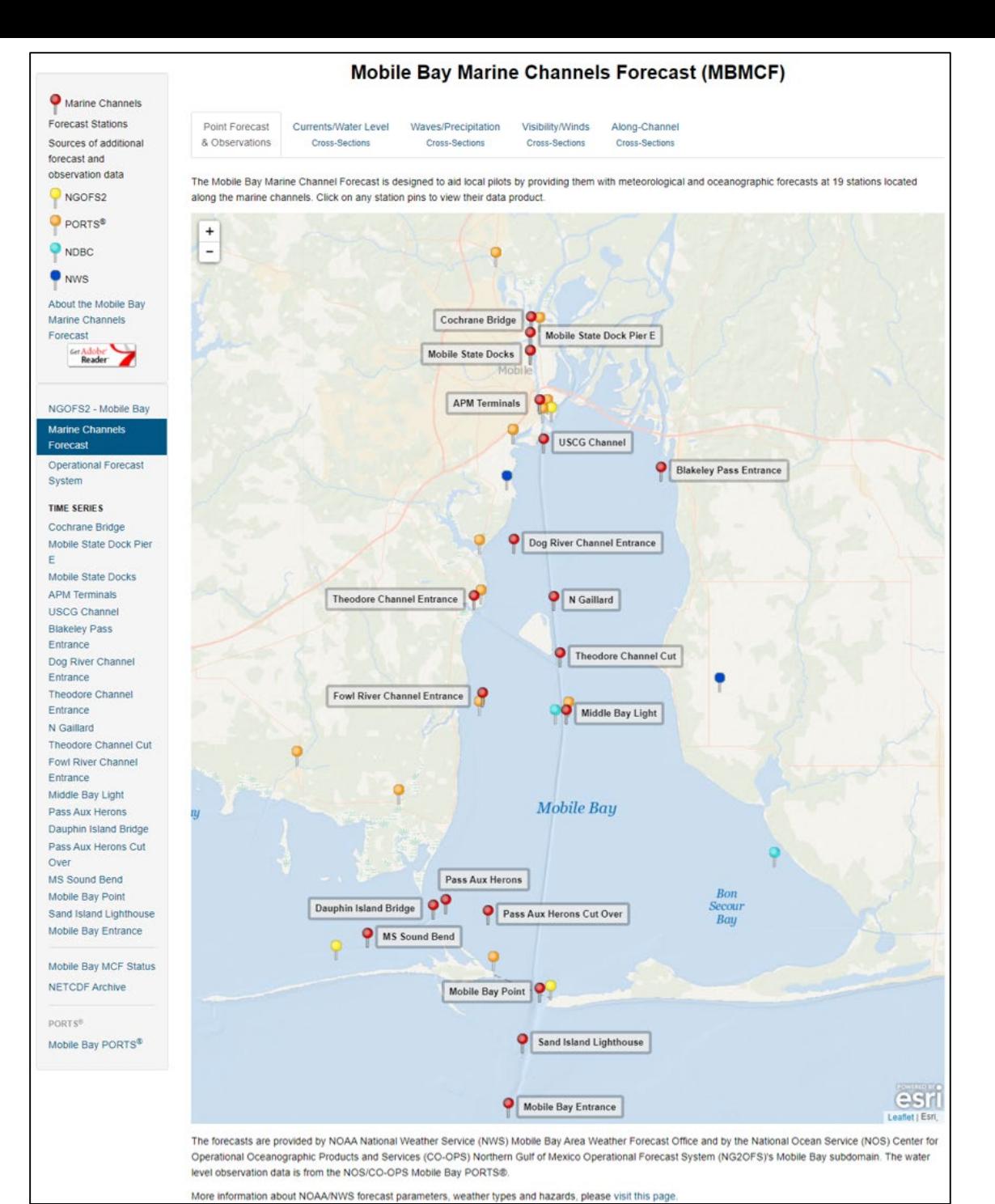

## **Stations**

Each Marine Channels Forecast (MCF) is made up of a number of stations. The stations are located at strategic points along the marine channels of the bay and extend from the mouth, or entrance, of the bay, through the navigable channels in the bay, to the port(s).

On the home page, the stations can be accessed by:

- (1) clicking on the station name on the left-hand menu (listed in order of descending latitude),
- (2) clicking on the red MCF pin on the map,
- (3) or by clicking on the red MCF pin's label on the map.

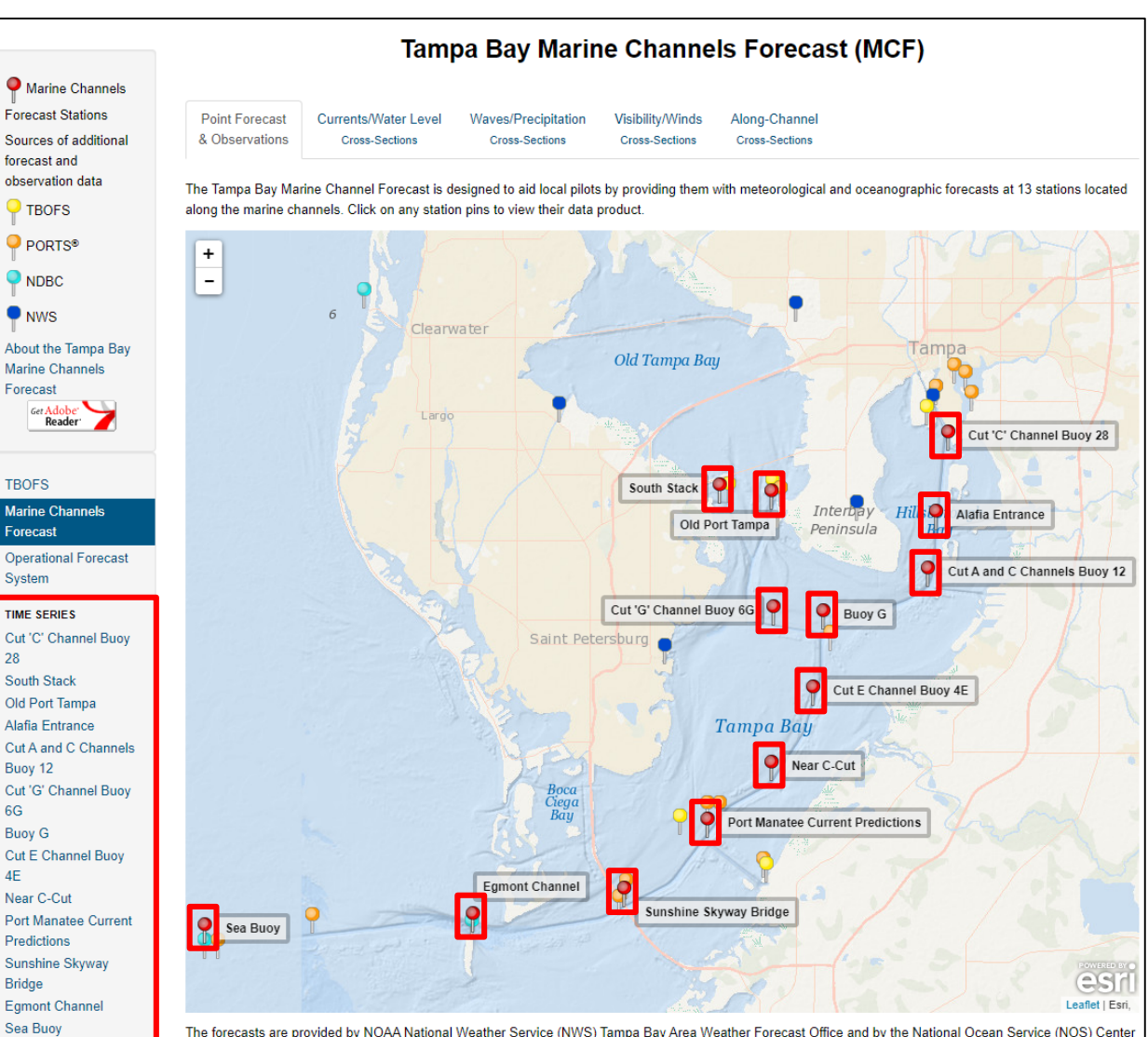

for Operational Oceanographic Products and Services (CO-OPS) Tampa Bay Operational Forecast System (TBOFS). The water level observation data is from the NOS/CO-OPS Tampa Bay PORTS®.

More information about NOAA/NWS forecast parameters, weather types and hazards, please visit this page

#### **Disclaimer**

**OTHERS** 

PORTS<sup>®</sup>

**MCF Graphics Archive** 

Tampa Bay MCF Status

**NETCDF Archive** 

Tampa Bay PORTS®

The Tampa Bay Operational Forecast System (TBOFS) and Tampa Bay Marine Channels Forecast (TBMCF) have been implemented by NOAA's National Ocean Service (NOS) and National Weather Service (NWS) to provide the maritime user community with short-term forecasts of water levels, winds currents, significant wave height and period, probability of precipitation, probability of visibility less than 1 statute mile, weather and hazards of the Tampa Bay. TBOFS uses a numerical hydrodynamic model to generate the nowcast and forecast information; therefore, TBOFS and TBMCF should be considered as model-generated forecast guidance. For more detailed information related to the OFS disclaimer, please visit at the Disclaimers web page.

During extreme weather conditions, water level forecast guidance data are released for public utility and should be used with appropriate caution.

**NORR** 

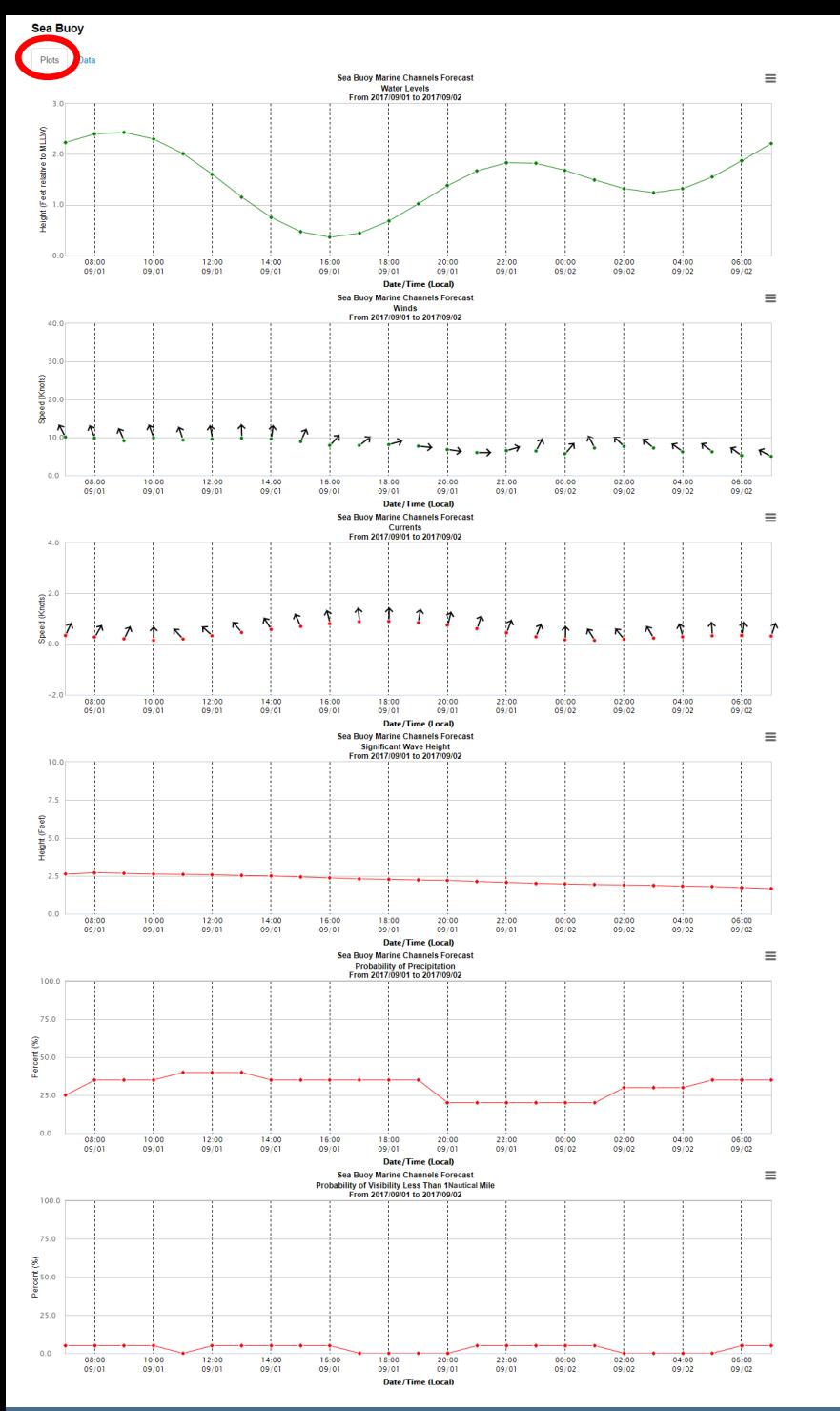

## *Station Pages*

Clicking on a station name, pin or label will open a station page. Each station page has two tabs: a Plots Tab (shown left) and a Data Tab (shown below).

The Plots Tab contains time series graphics of water levels, winds, currents, significant wave height, probability of precipitation and probability of visibility of less than one nautical mile. Each time series extends out to 24 hours in the future. When the user places the mouse over the plot, a small pop-up will appear with the forecast value and all available additional information.

The Data Tab contains a table, or chart, listing the same forecast data shown in the time series (water levels, winds, currents, significant wave height, probability of precipitation and probability of visibility of less than one nautical mile) as well as the weather forecast (showers, or fog, for example) and marine hazards (hurricane watch, or tropical storm warning, for example). The table lists the forecasts out to 24 hours in the future.

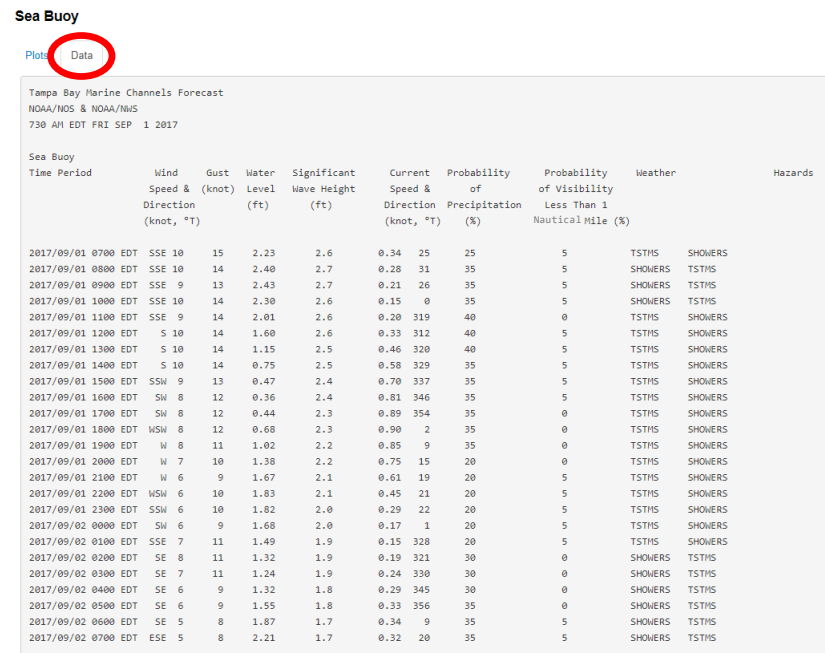

**Currents/Water Levels Cross-Section** The Currents/Water Levels Cross-Section Tab contains four graphics.

On the left-hand side, there are two alongchannel cross-sections. These are crosssections which depict the currents and the water level forecast along the marine channels from the entrance of the bay to the port. See the next page for a detailed explanation and example of an alongchannel cross-section. When the user places the mouse over the plot, a small pop-up will appear with the forecast value and all available additional information.

On the right-hand side, there are two mapview graphics depicting the currents and water levels forecasts throughout the bay.

The top two graphics are for currents and the bottom two graphics are for water levels.

The user has the option of advancing or reversing through 24-hours of graphics by clicking on the Previous Hour or Next Hour button located above the four graphics. By clicking on Start Animation, the user can view the next 24 hours of graphics as they advance automatically.

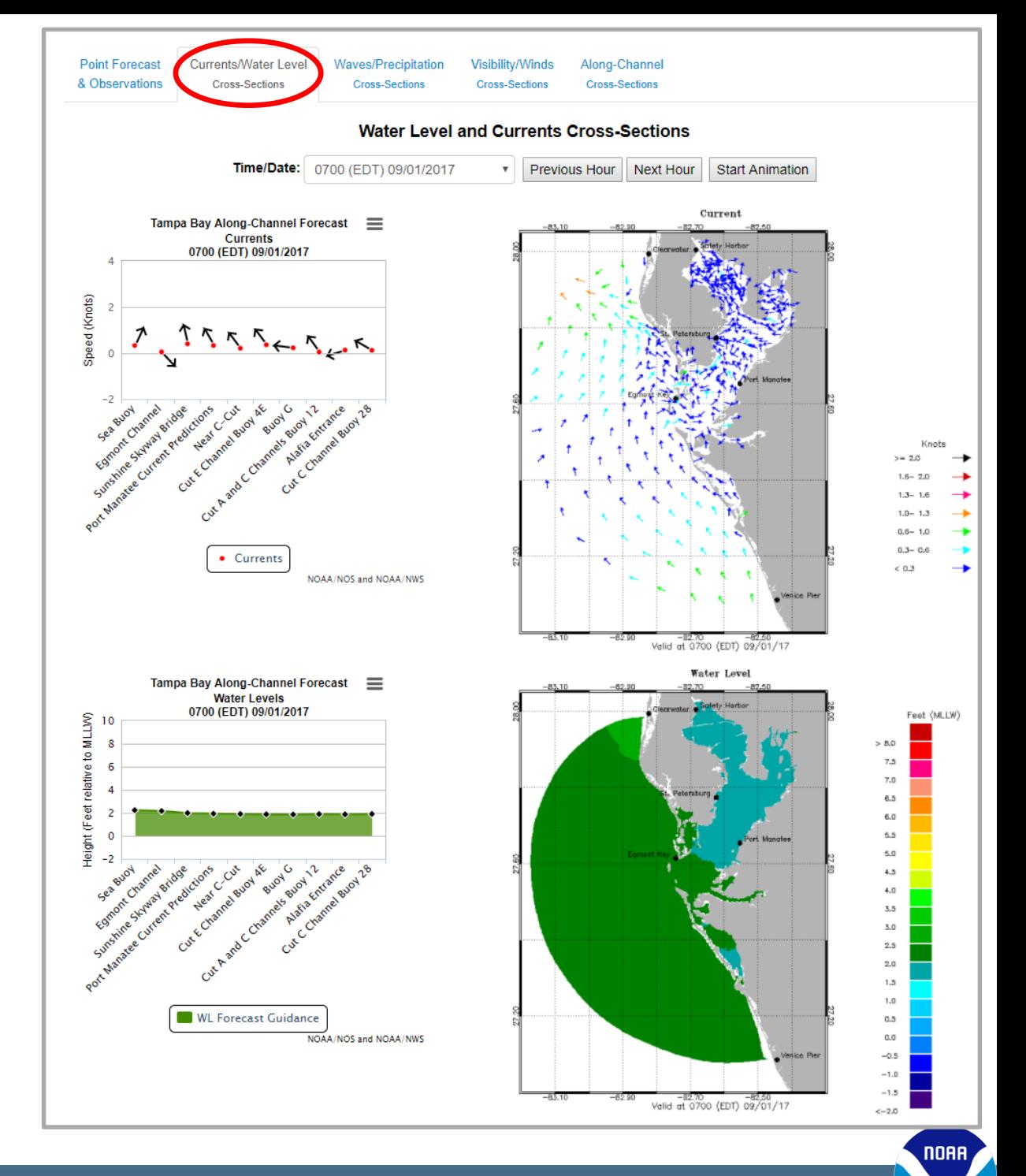

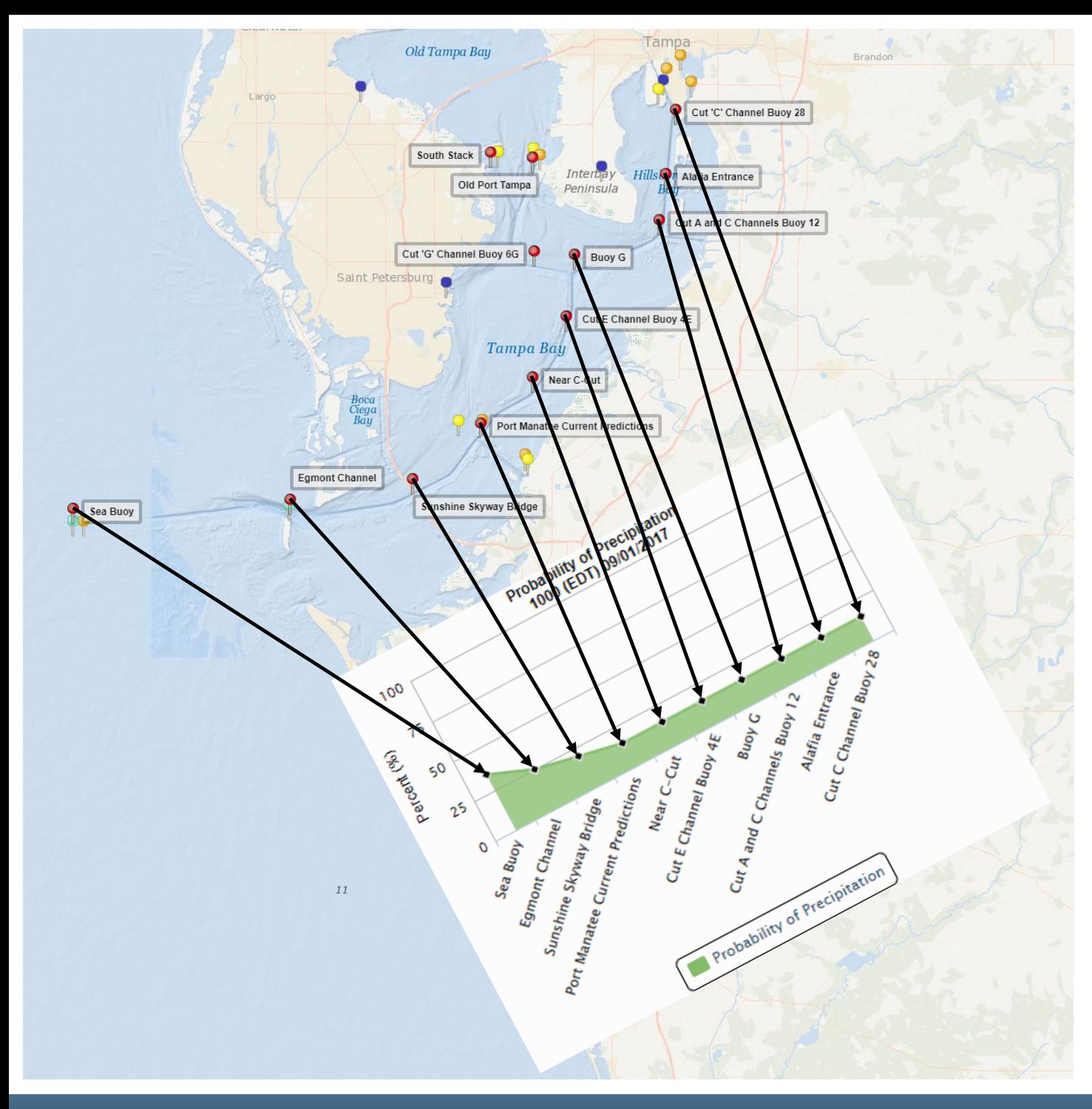

# **Along-Channel Cross-Sections**

The MCF is designed to aid local pilots by providing them with meteorological and oceanographic forecasts at strategic locations along the marine channels.

For the Tampa Bay MCF, specifically, 10 of the 13 stations are included in the along-channel crosssections which indicate the forecast conditions along the marine channels from the entrance of the bay (Sea Buoy) to the Port of Tampa (Cut "C" Channel Buoy 28).

The graphic shown on the left indicates how the along-channel cross-sections display the forecast conditions along the marine channels.

The various along-channel crosssections along with corresponding map-view graphics are accessed by clicking on the second, third and fourth tabs located above the map. The fifth tab contains all the alongchannel cross-sections, allowing the pilots to view the changing conditions for all forecast parameters along the marine channels.

**NORR** 

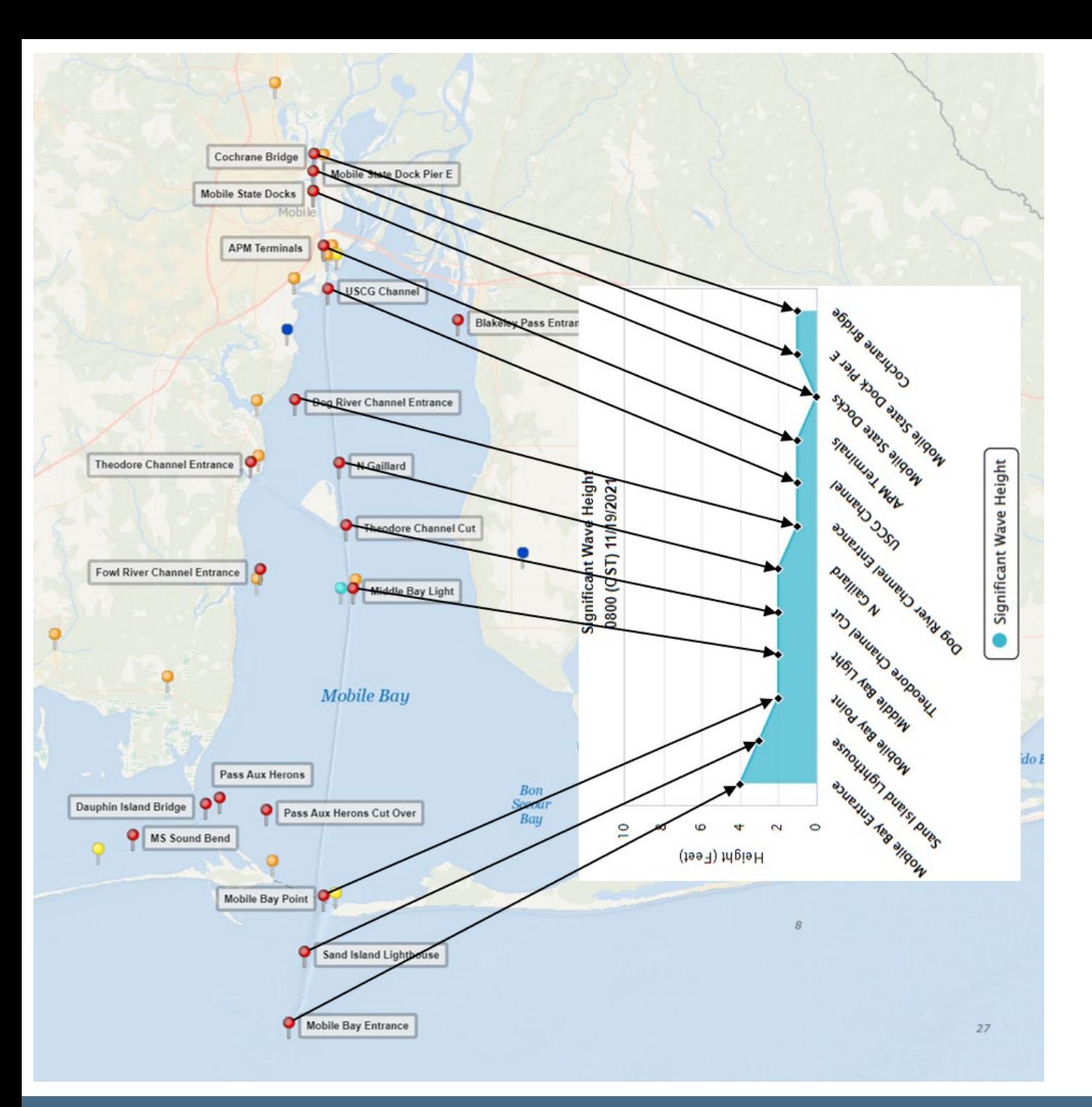

# **Along-Channel Cross-Sections**

For the Mobile Bay MCF, specifically, 12 of the 19 stations are included in the along-channel crosssections which indicate the forecast conditions along the marine channels from the entrance of the bay (Mobile Bay Entrance) to the Port of Mobile (Cochrane Bridge).

**NORR** 

**Waves/Precipitation Cross-Section** The Waves/Precipitation Cross-Section Tab contains four graphics.

On the left-hand side, there are two alongchannel cross sections. The cross-sections indicate the probability of precipitation and the significant wave height forecast along the marine channels. When the user places the mouse over the plot, a small pop-up will appear with the forecast value and all available additional information.

On the right-hand side, there are two mapview graphics depicting wave period and significant wave height forecasts throughout the bay.

The top-left graphic is for the probability of precipitation, the top-right graphic is for wave period and the bottom two graphics are for significant wave height.

The user has the option of advancing or reversing through 24-hours of graphics by clicking on the Previous Hour or Next Hour button located above the four graphics. By clicking on Start Animation, the user can view the next 24 hours of graphics as they advance automatically.

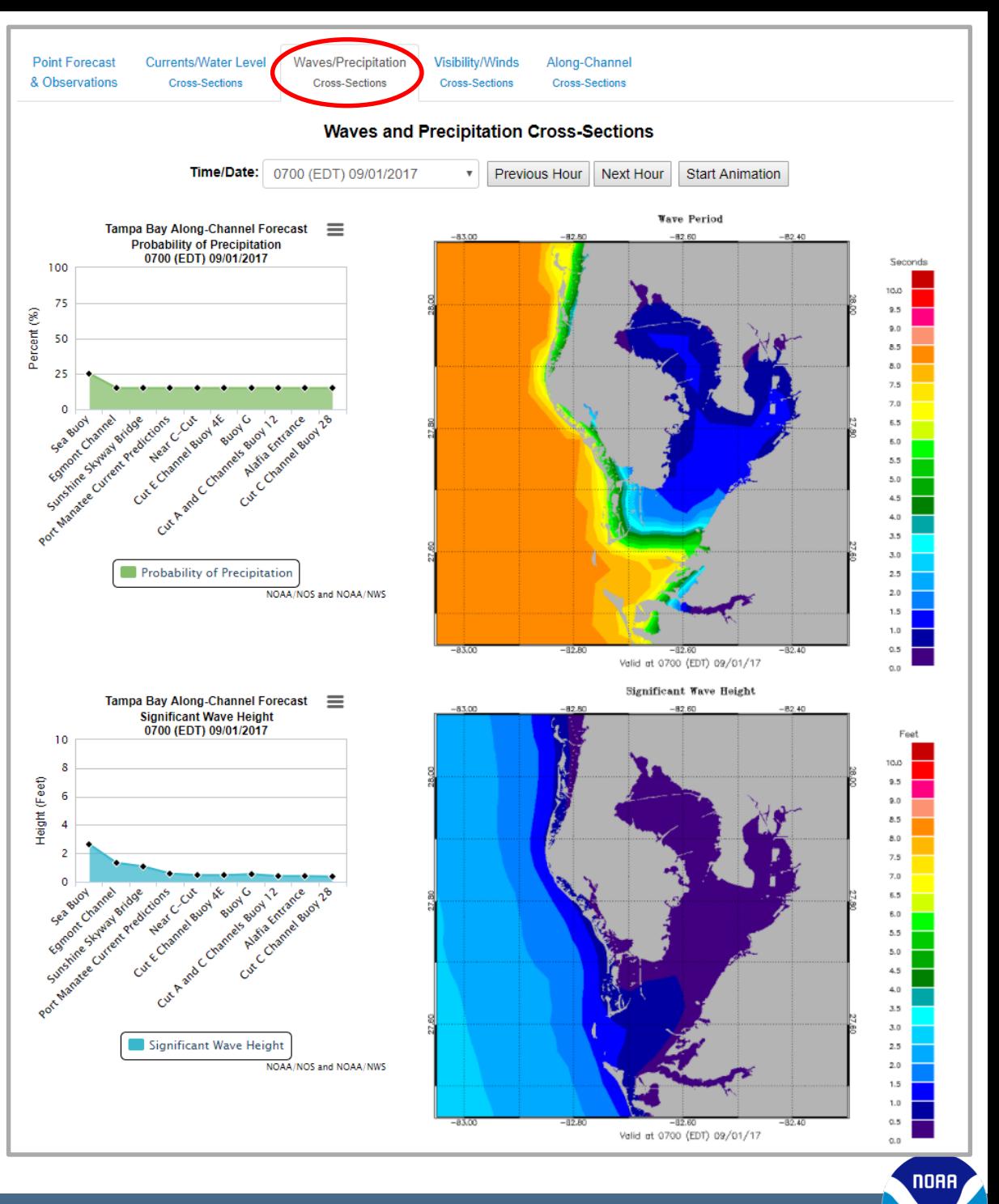

## **Visibility/Winds Cross-Section**

The Visibility/Winds Cross-Section Tab contains four graphics.

On the left-hand side, there are two alongchannel cross sections. The cross-sections indicate the probability of visibility less than one nautical mile and the winds forecast along the marine channels. When the user places the mouse over the plot, a small pop-up will appear with the forecast value and all available additional information.

On the right-hand side, there are two mapview graphics depicting the probability of visibility less than one nautical mile and the winds forecasts throughout the bay.

The top two graphics are for probability of visibility less than one nautical mile and the bottom two graphics are for winds.

The user has the option of advancing or reversing through 24-hours of graphics by clicking on the Previous Hour or Next Hour button located above the four graphics. By clicking on Start Animation, the user can view the next 24 hours of graphics as they advance automatically.

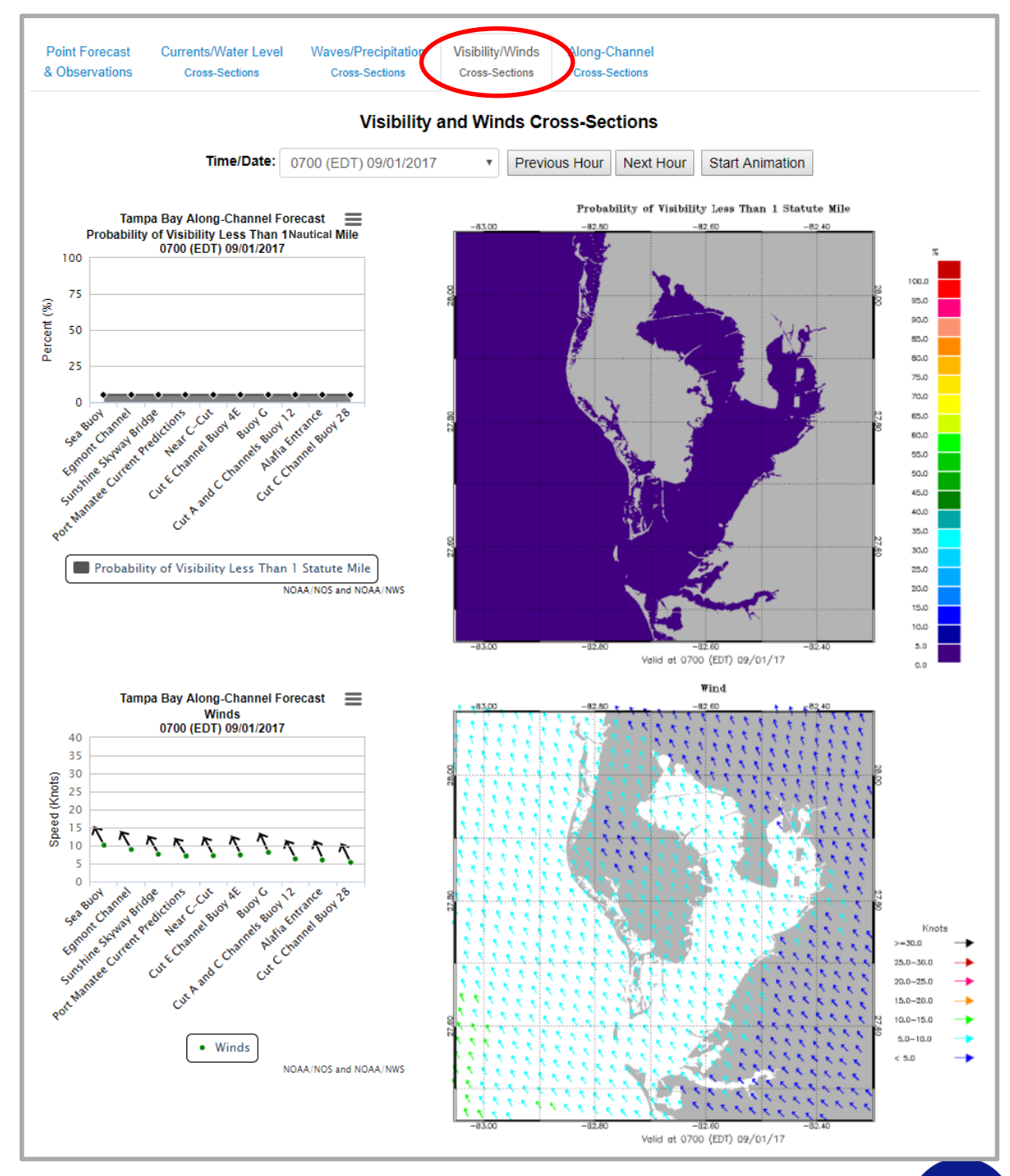

## **Along-Channel Cross-Sections**

The Along-Channel Cross-Sections Tab contains six graphics.

The graphics are all the along-channel cross sections found in the previous three tabs. When the user places the mouse over the plot, a small pop-up will appear with the forecast value and any available additional information.

The along-channel cross-sections are water levels, winds, currents, significant wave height, probability of precipitation and probability of visibility of less than one nautical mile. The first three are shown left.

The user has the option of advancing or reversing through 24-hours of graphics by clicking on the Previous Hour or Next Hour button located above the four graphics. By clicking on Start Animation, the user can view the next 24 hours of graphics as they advance automatically.

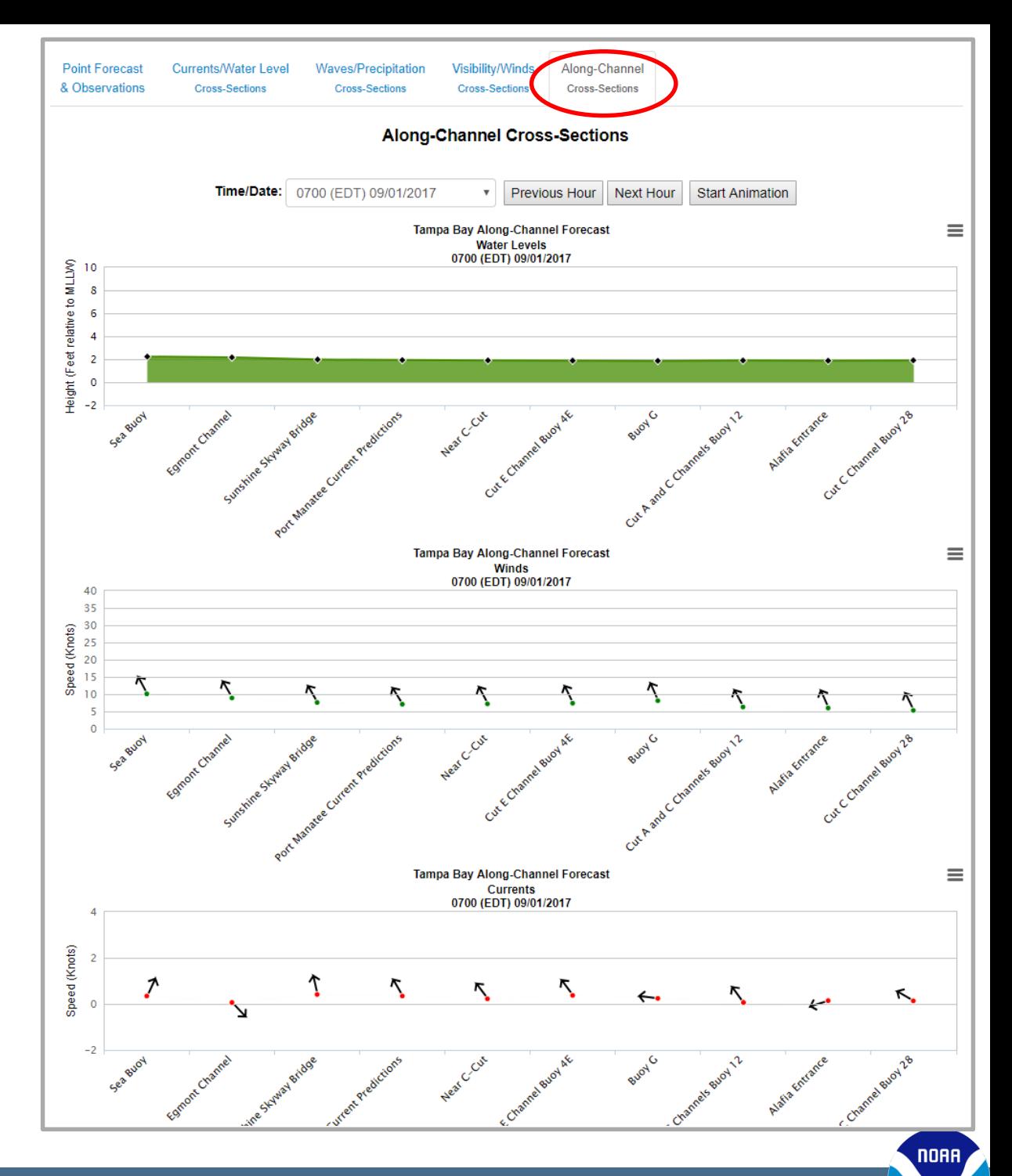

#### **User's Guide to the MCF**

The User's Guide can be accessed by clicking on "About the Tampa Bay Marine Channels Forecast."

### **About NOAA/NWS Forecast Parameters, Weather Types and Hazards**

More information can be found on the About NOAA/NWS Forecast Parameters, Weather Types and Hazards page accessible by clicking "visit this page."

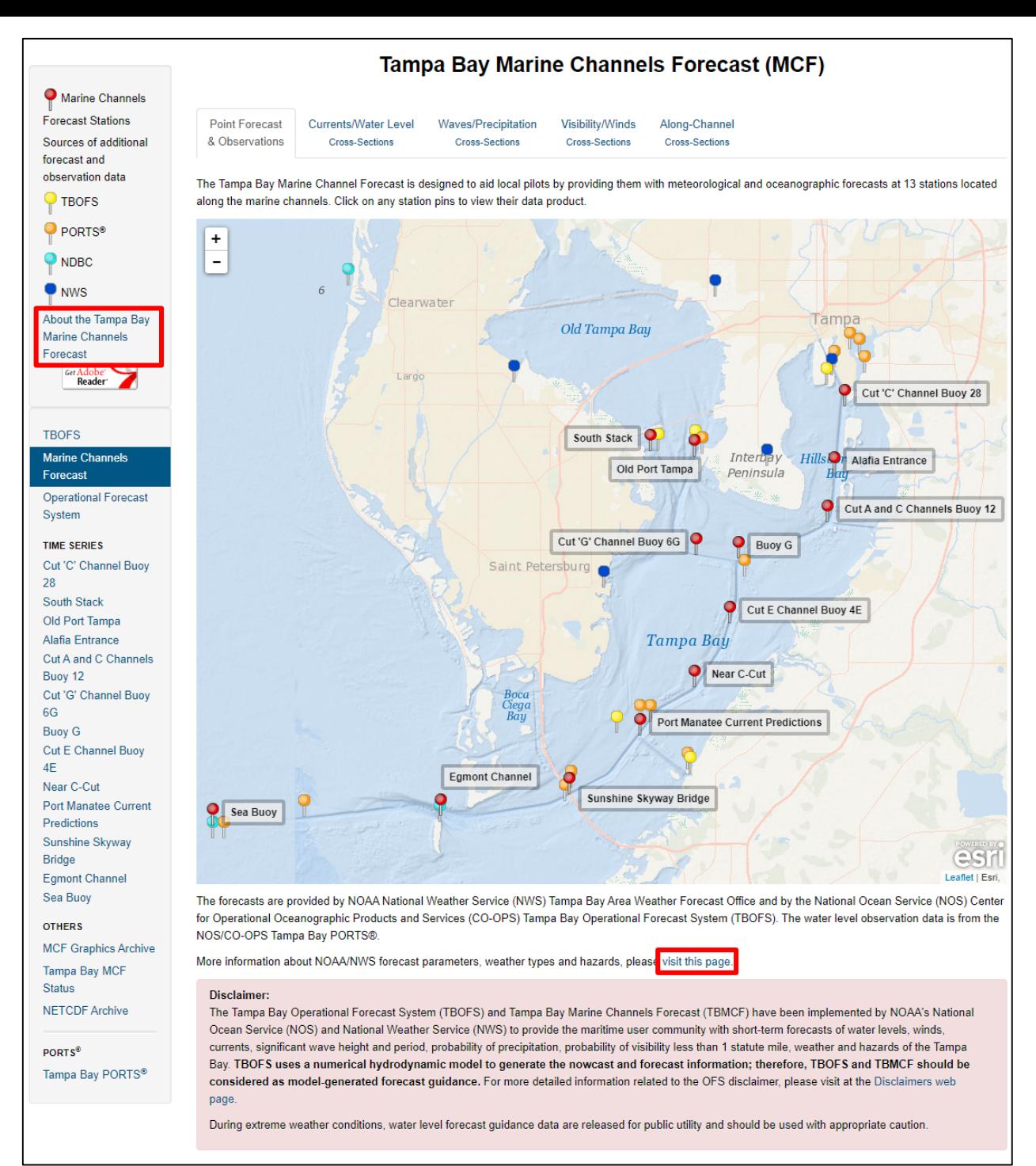

## **About NOAA/NWS Forecast Parameters, Weather Types and Hazards**

The additional information on forecast parameters, weather types and hazards is divided into three tables.

The first table lists the units, definitions and sources of the NWS forecast parameters displayed throughout the MCF site.

The second table contains the definitions of various weather types that the NWS forecasts. On the MCF site, these are listed on second-to-last column of the Data Tab of the Station Pages.

The third table contains the definitions of the various hazards that the NWS forecasts. These include coastal flood warnings, frost advisories, and severe thunderstorm watches. On the MCF site, these are listed on the last column of the Data Tab of the Station Pages.

#### CO About NOAA/NWS Forecast Parameters, Weather Types and Hazards

This site includes various forecasts developed and disseminated by the NOAA/National Weather Service (NWS). Below are the definitions of those parameters, weather types and hazards included in this site. Also listed are the models used to generate said forecasts

#### **NWS Forecasts**

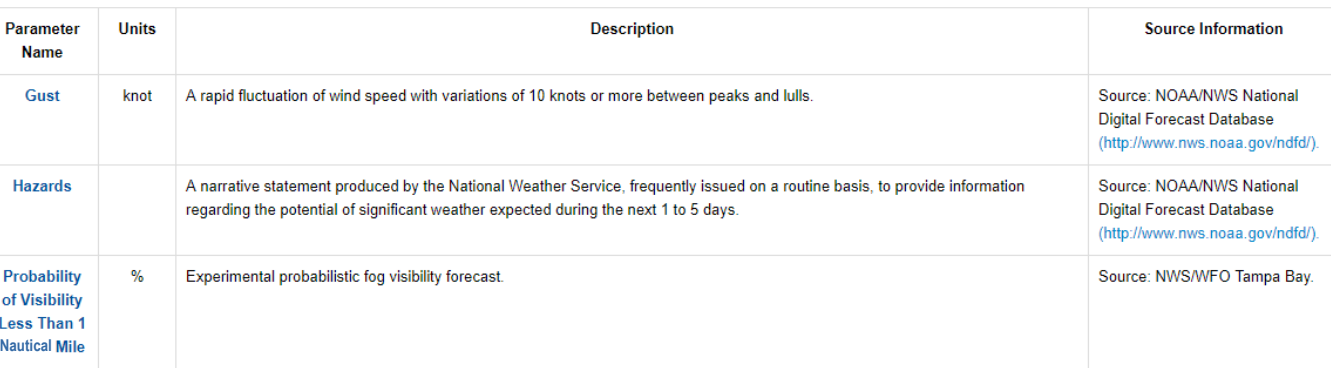

#### **Weather Types**

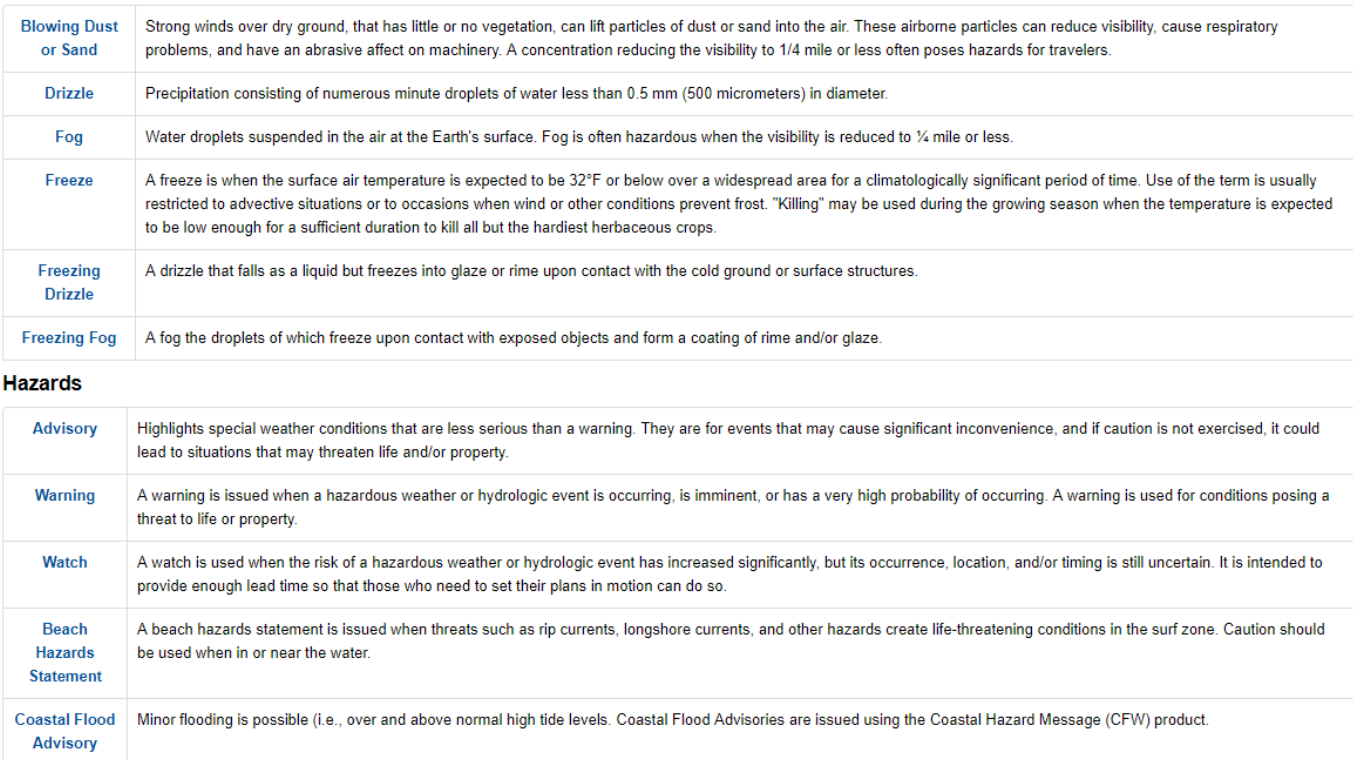

**NORR**